## Ovilus X Firmware Loader

## Ovilus X Boot Loader

**What is firmware ?** 

**Firmware is the underlying software that is embedded in the Ovilus X, that tells it how to operate and function. From time to time Digital Dowsing will release changes to enhance the performance or the Ovilus X or to Add functions for new add-on devices.** 

## The Firmware loader was written to allow users to upload the latest firmware for the Ovilus X

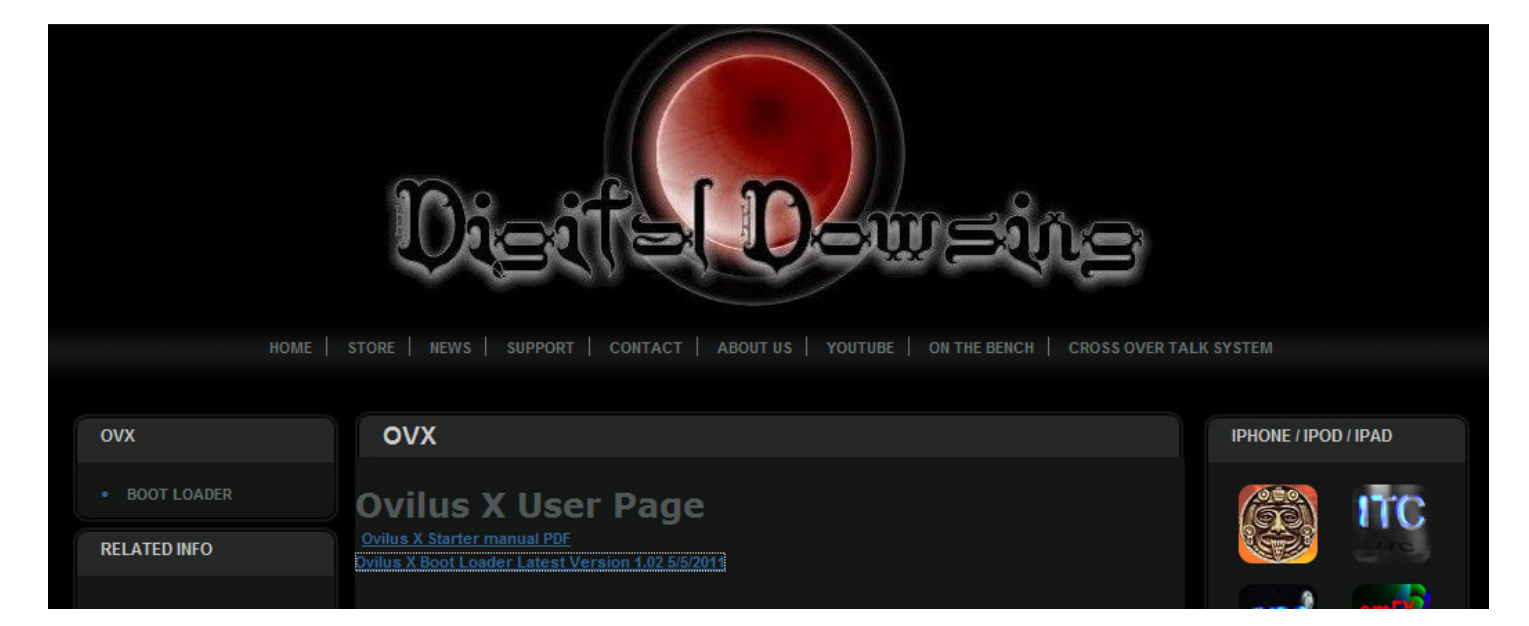

Click on the link to install the boot loader. "PLEASE USE INTERNET EXPOLORER NOT MOZZILLA or FIREFOX"

Copyright @2011 Digital Dowsing LLC, You may not reproduce this document or post it without written permission

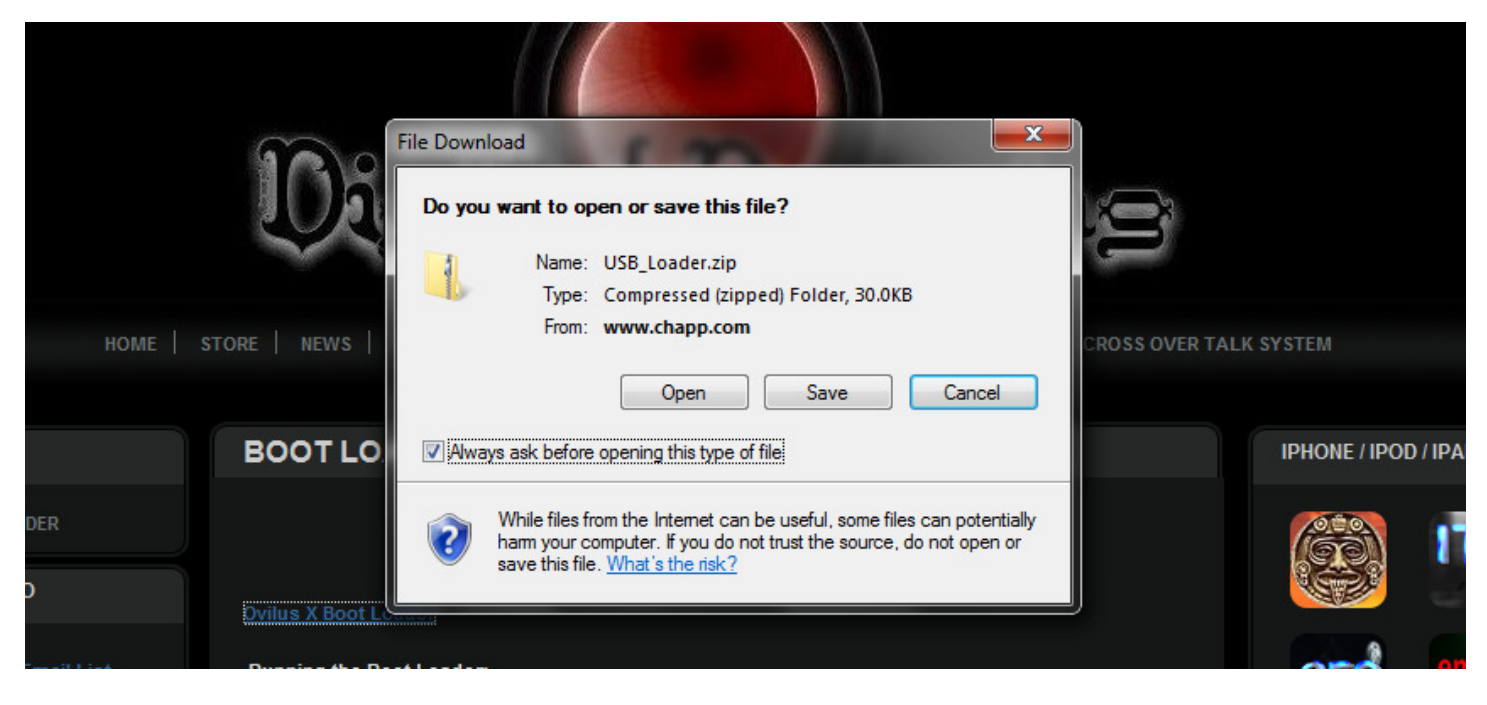

## When this screen appears Select "Save"

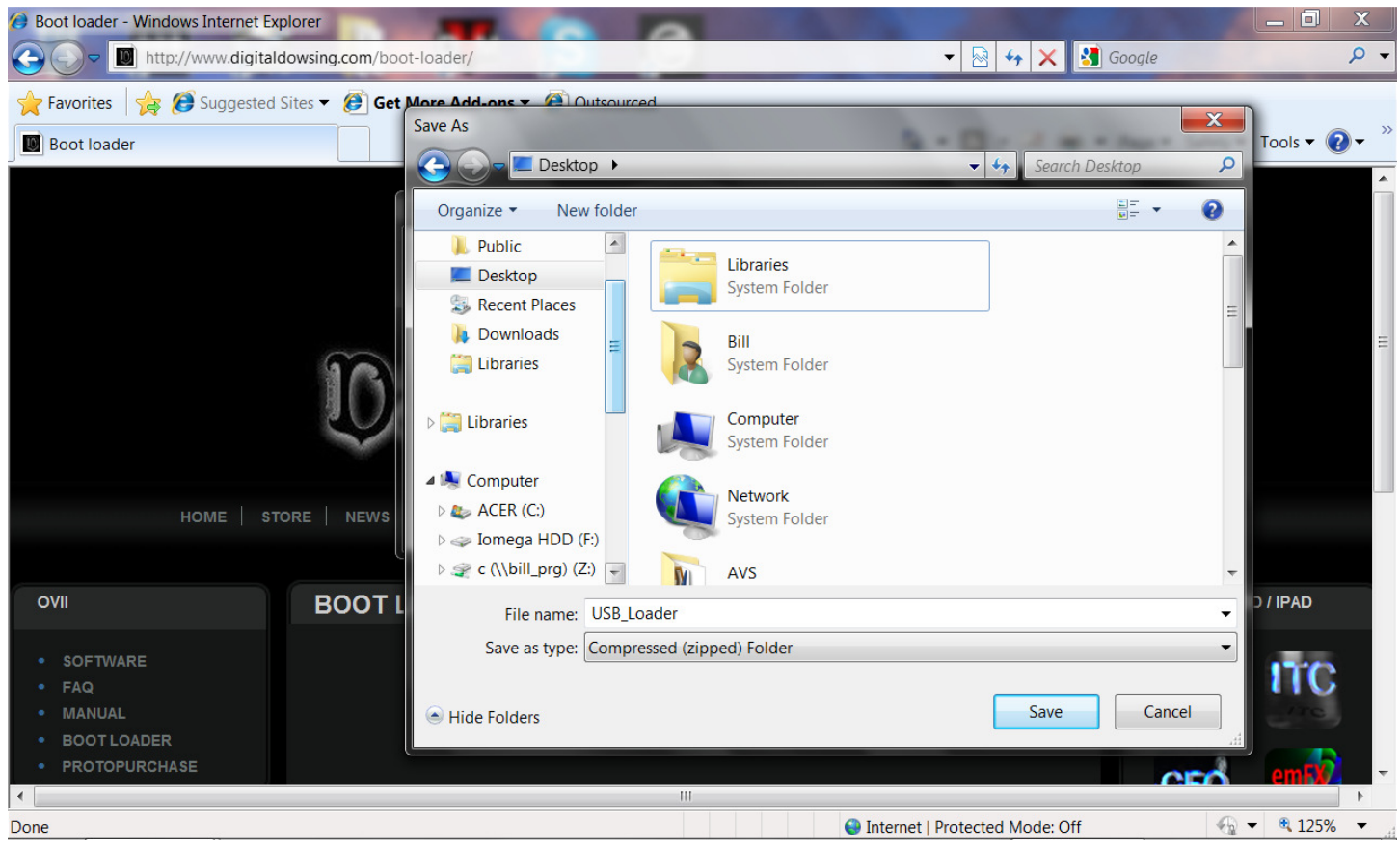

After a few minutes this screen will appear. Select Desktop and click "Save"

Copyright @2011 Digital Dowsing LLC, You may not reproduce this document or post it without written permission

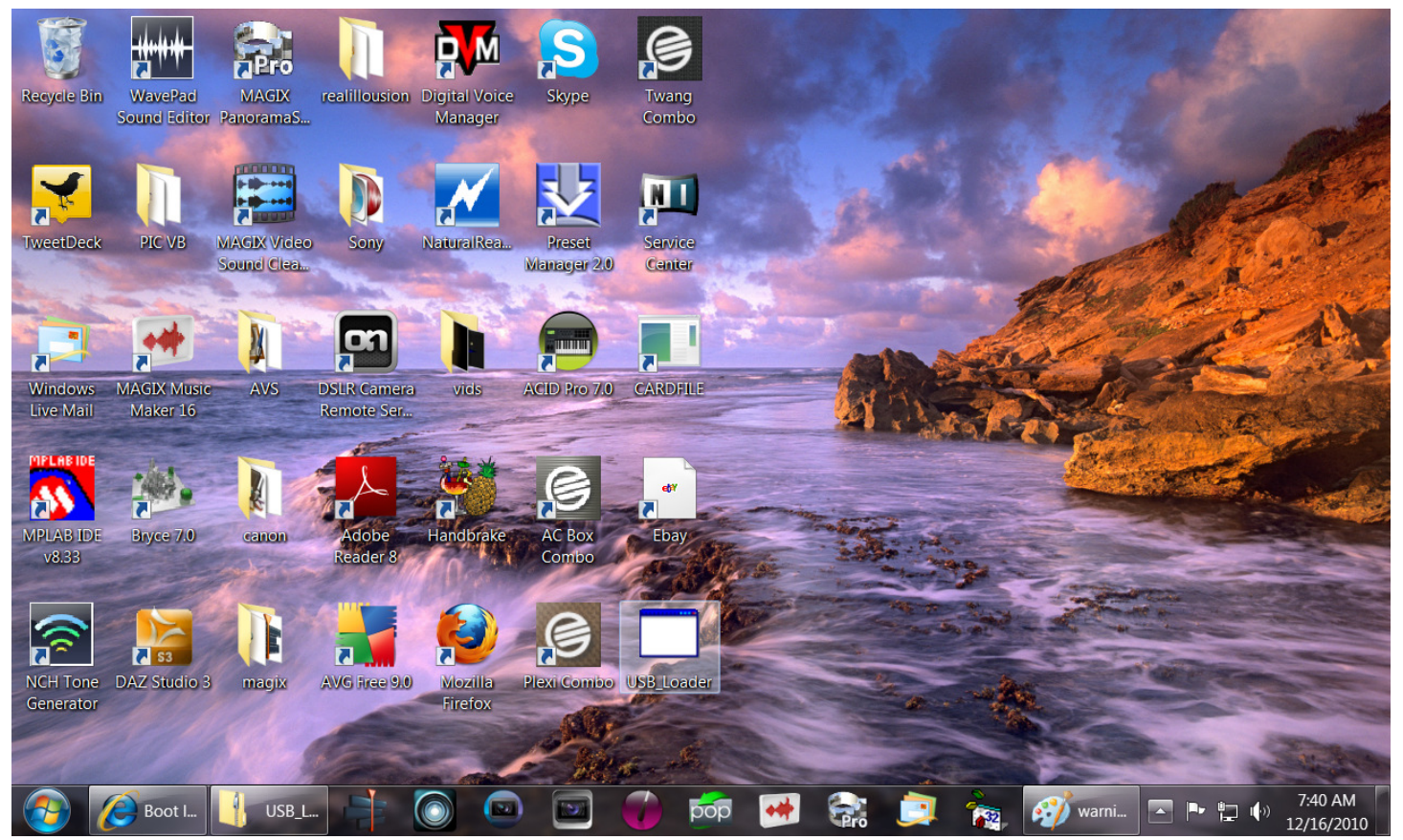

USB Loader is now installed on your computer desktop.

Copyright @2011 Digital Dowsing LLC, You may not reproduce this document or post it without written permission

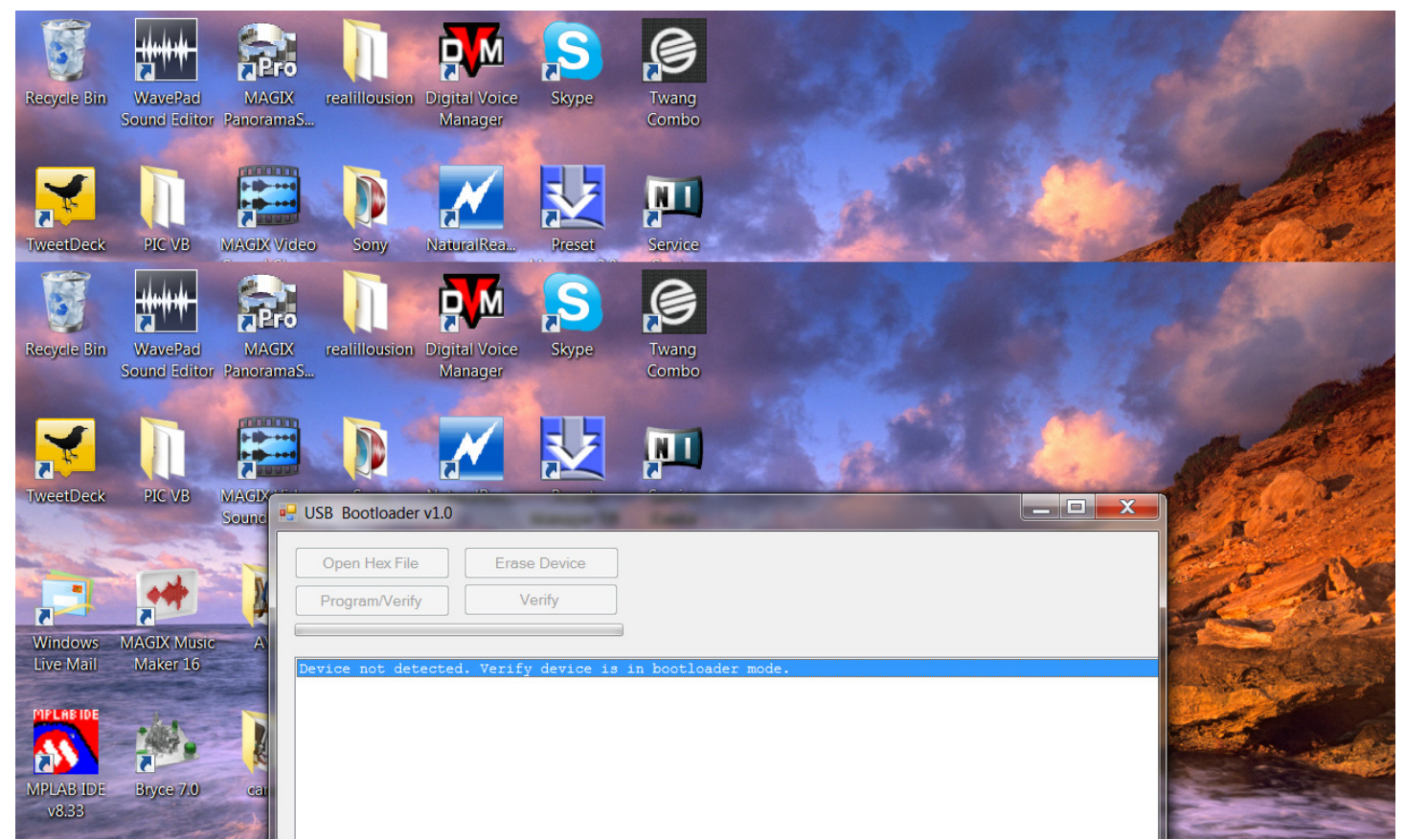

Next click on the USB Loader Icon the Program will load.

Copyright @2011 Digital Dowsing LLC, You may not reproduce this document or post it without written permission

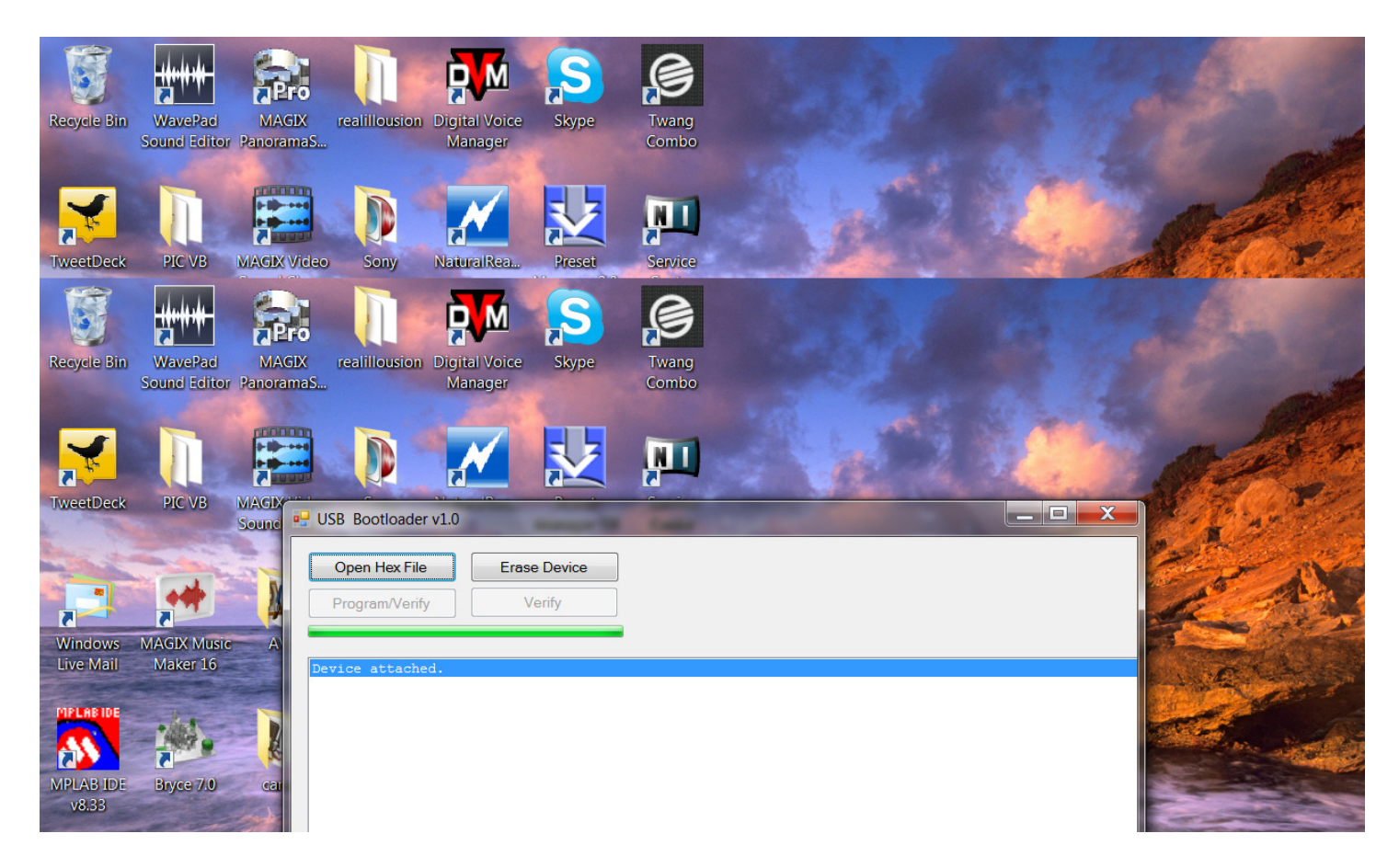

Power off the Ovilus X, Connect the USB cable to your computer. While pressing the Mode Button on the Ovilus X Connect the USB cable to the Ovilus X. The Two Led's on the right side of the Ovilus X will begin to flash , release the mode switch.

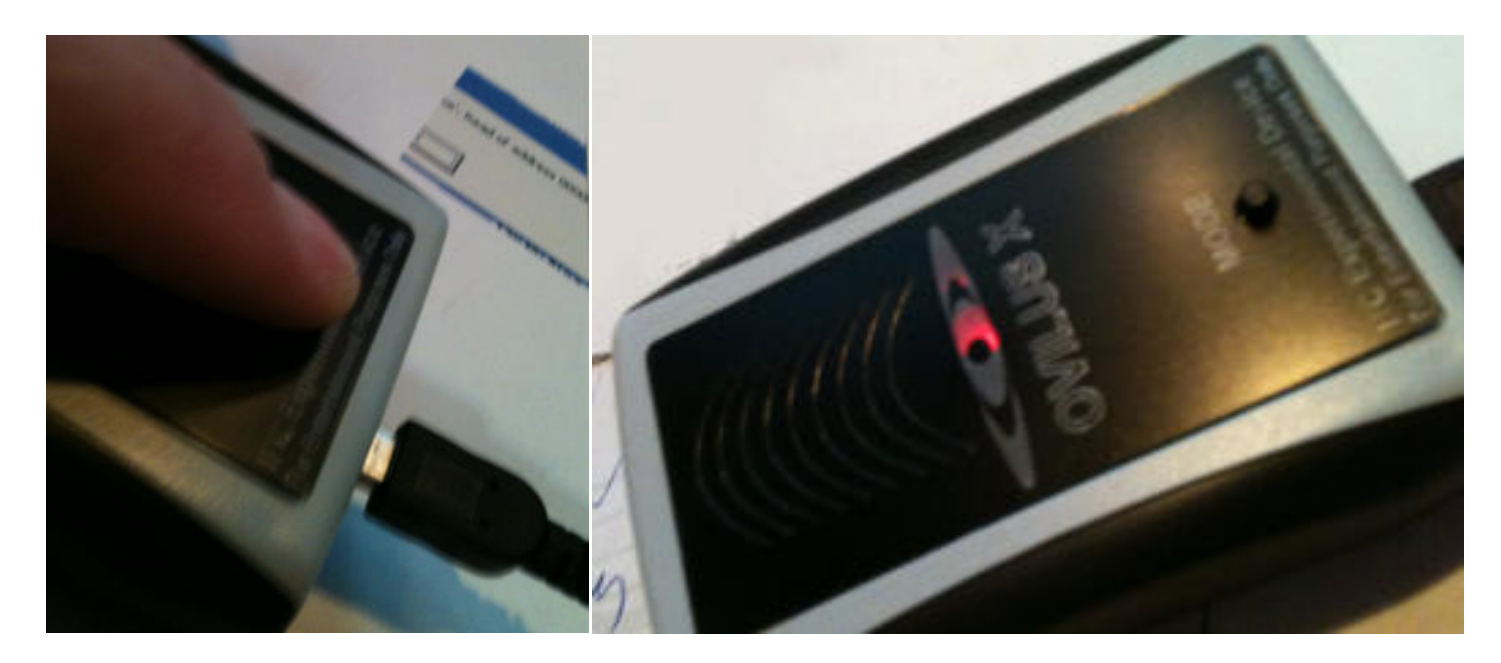

Copyright @2011 Digital Dowsing LLC, You may not reproduce this document or post it without written permission From Digital Dowsing LLC and Chapp Inc.,

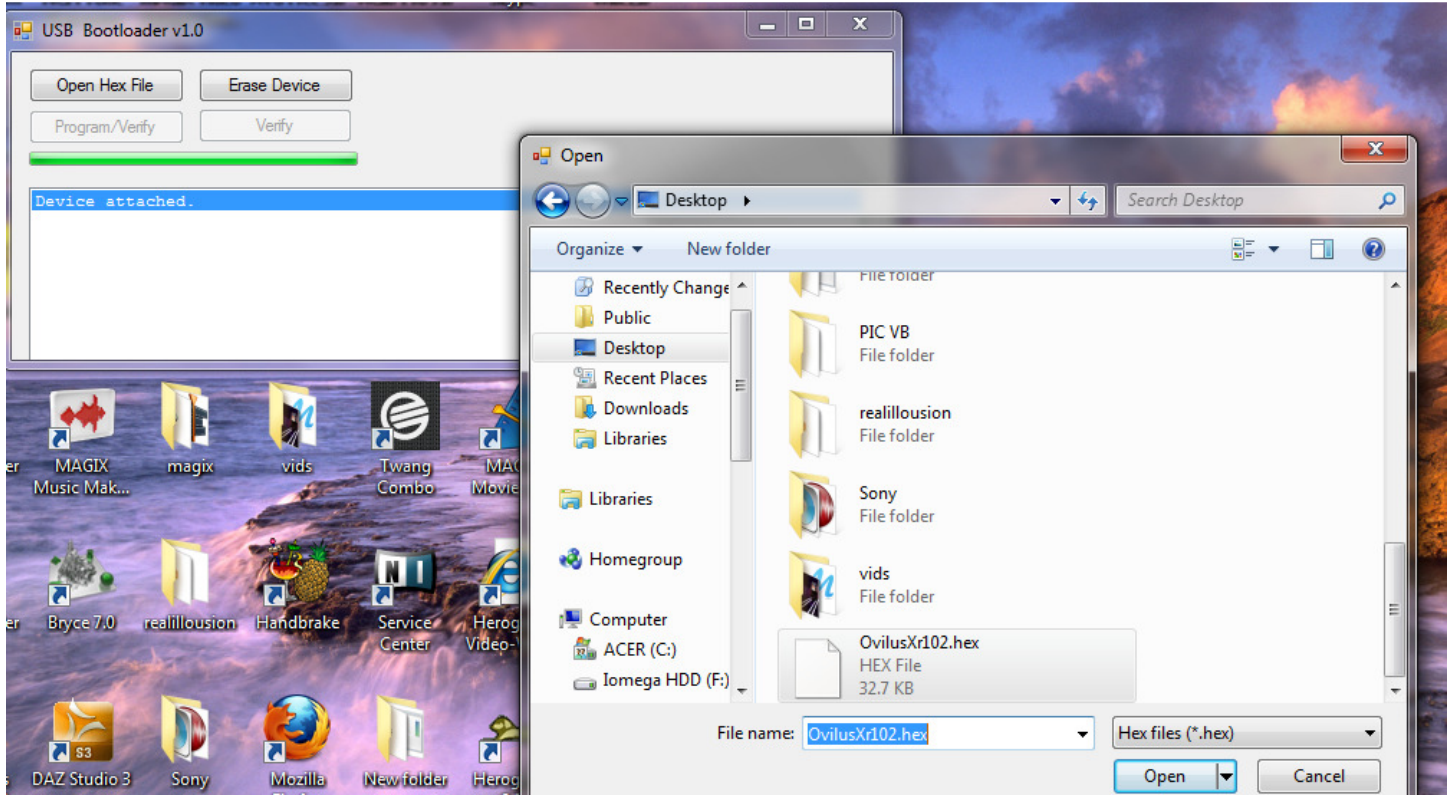

Now press the Open Hex File and select the upgrade hex file to be uploaded. You only need the most current version.

Copyright @2011 Digital Dowsing LLC, You may not reproduce this document or post it without written permission

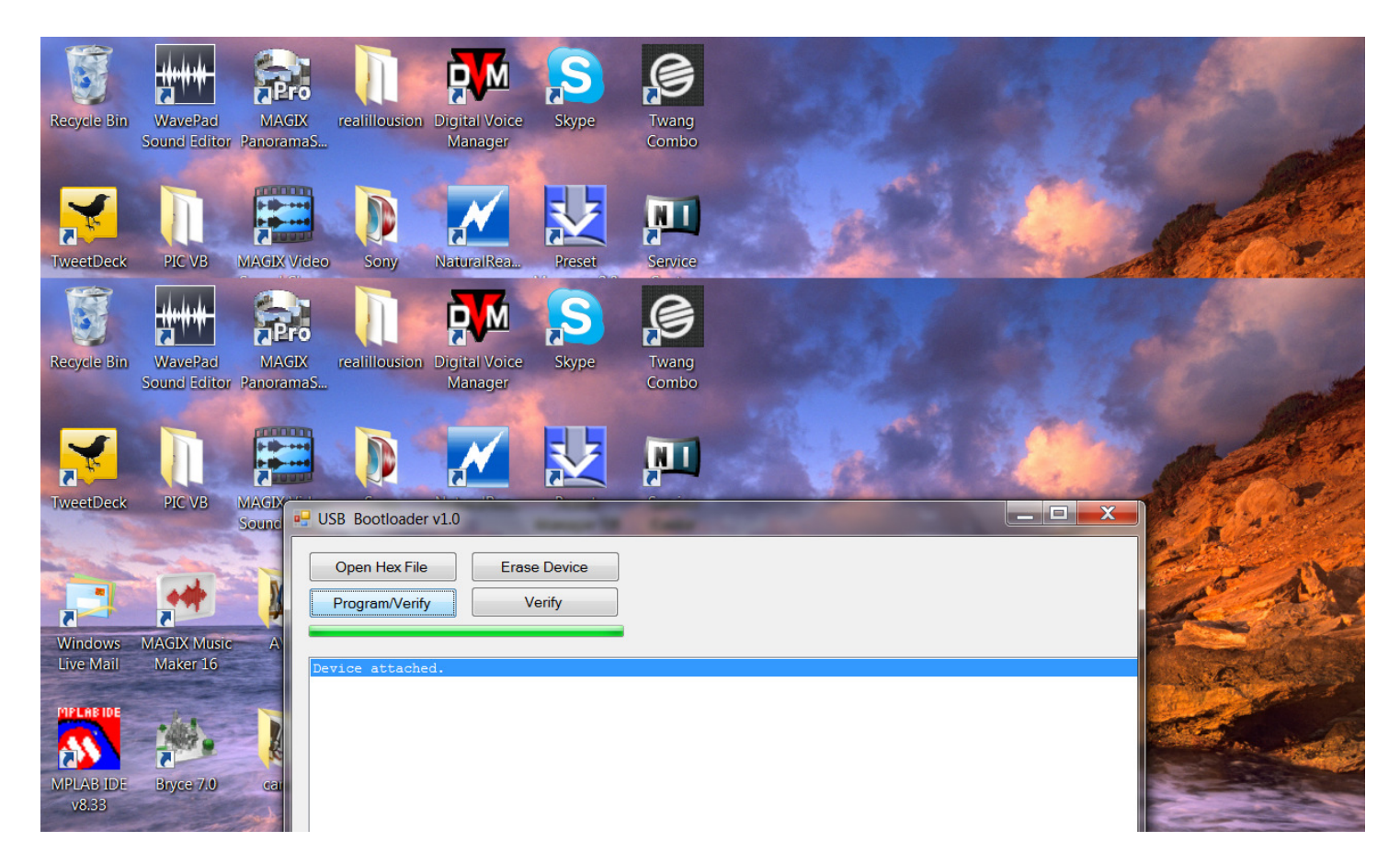

Now press the "Program/Verify button". The Firmware update will load to the Ovilus X.

Copyright @2011 Digital Dowsing LLC, You may not reproduce this document or post it without written permission

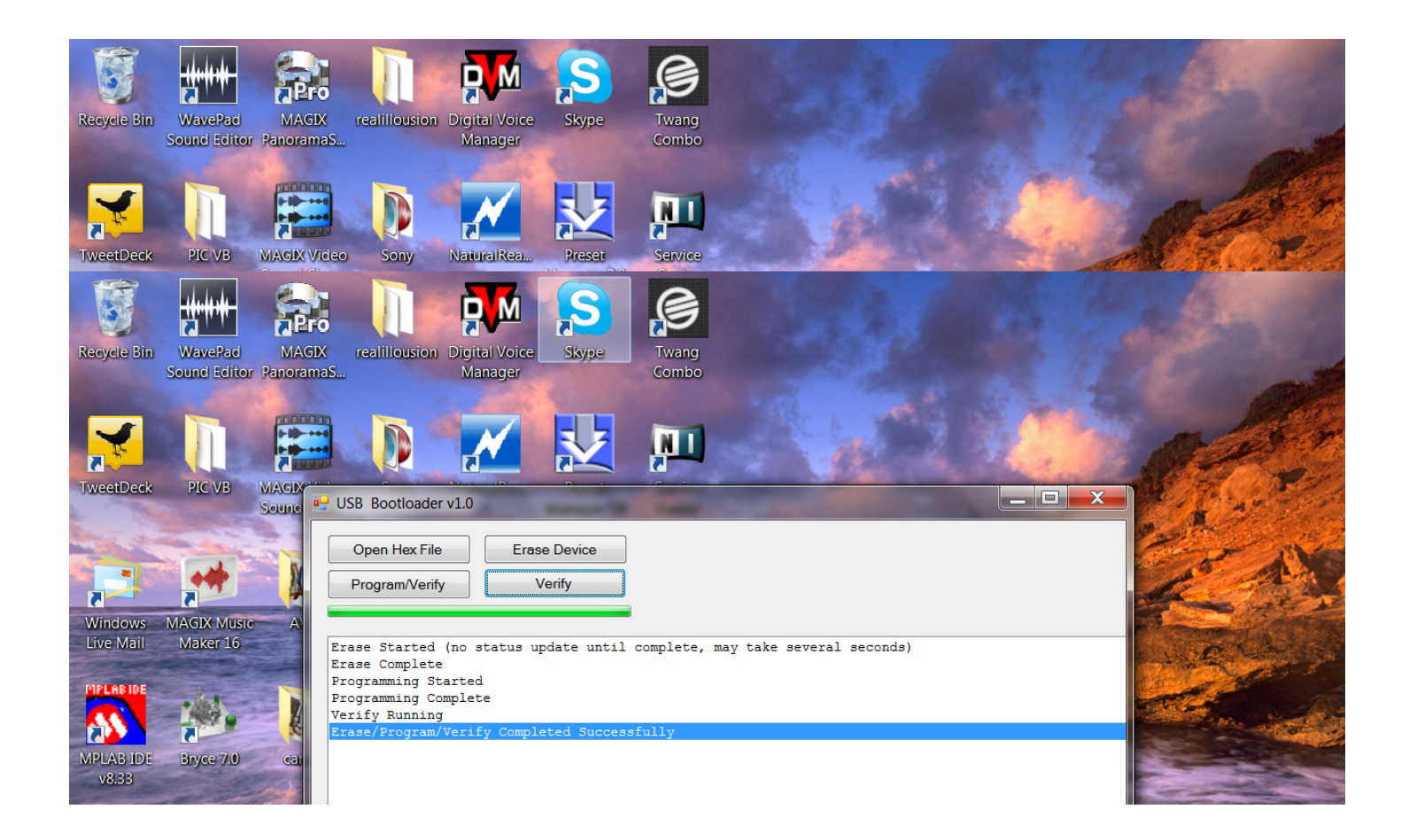

The Boot loader screen will show the steps taking place and tell you the program was uploaded successfully on the last line of the boot loaders display. Disconnect your Ovilus X from your USB port. Your Firm ware Upgrade will be ready to use.

Copyright @2011 Digital Dowsing LLC, You may not reproduce this document or post it without written permission